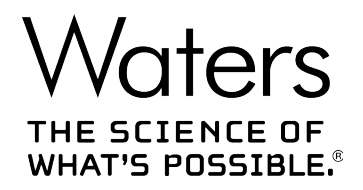

# **Waters Driver Pack 2017 Release 1**

安装和配置指南

**715005464ZH 修订版 B**

**版权所有 © Waters Corporation 2017 保留所有权利**

<span id="page-1-0"></span>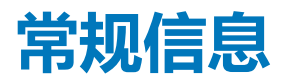

### **版权声明**

© 2017 WATERS CORPORATION。在美国和爱尔兰印刷。保留所有权利。未经出版商的书面允 许,不得以任何形式转载本文档或其中的任何部分。

本文档中的信息如有更改,恕不另行通知,且这些信息不应被视为 Waters Corporation 的承诺。 Waters Corporation 对本文档中可能出现的任何错误不承担任何责任。本文档在出版时被认为是 完整并且准确的。任何情况下,对与使用本文档有关或因使用本文档而导致的直接或间接损失, Waters Corporation 不承担任何责任。有关此文档最新修订版本的信息,请访问 Waters 网站 [\(waters.com\)](HTTP://WWW.WATERS.COM/)。

## **商标**

ACQUITY® 是 Waters Corporation 的注册商标。

ACQUITY Arc® 是 Waters Corporation 的注册商标。

ACQUITY UPLC® 是 Waters Corporation 的注册商标。

APC<sup>™</sup> 是 Waters Corporation 的商标。

Empower® 是 Waters Corporation 的注册商标。

LAC/E<sup>™</sup> 是 Waters Corporation 的商标。

MassLynx® 是 Waters Corporation 的注册商标。

THE SCIENCE OF WHAT'S POSSIBLE® 是 Waters Corporation 的注册商标。

UPC²® 是 Waters Corporation 的注册商标。

Waters® 是 Waters Corporation 的注册商标。

Agilent® 是 Agilent Technologies Inc. 的注册商标。

CitrixTM 是 Citrix Systems, Inc. 和/或其一个或几个分公司的注册商标,可能在美国专利和商标局 以及其他国家/地区完成注册。

Microsoft® 是 Microsoft Corporation 在美国和/或其他国家/地区的注册商标。

Windows ® 7 是 Microsoft Corporation 在美国和/或其他国家/地区的注册商标。

## <span id="page-2-0"></span>**客户意见或建议**

Waters 的技术交流组织恳请您报告您在使用该文档时所遇到的任何错误或向我们提出改进建议。 请协助我们更好地了解您最希望从文档中获得什么内容,让我们可以不断改进其准确性及可用性。

我们会认真对待收到的每条客户意见。您可以通过发送邮件到 [tech\\_comm@waters.com](MAILTO:TECH_COMM@WATERS.COM) 与我们 联系。

## **联系 Waters**

如果您就使用、运输、移除或处理 Waters 的任何产品有更高要求或技术问题,请联系 Waters。 您可以通过 Internet、电话、传真或传统邮件联系我们。

### **Waters 联系信息**

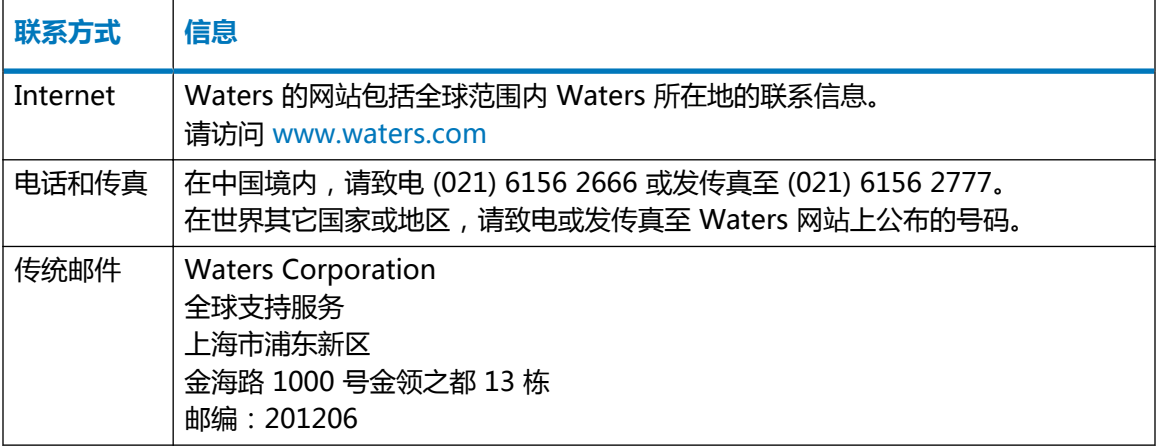

# 目录

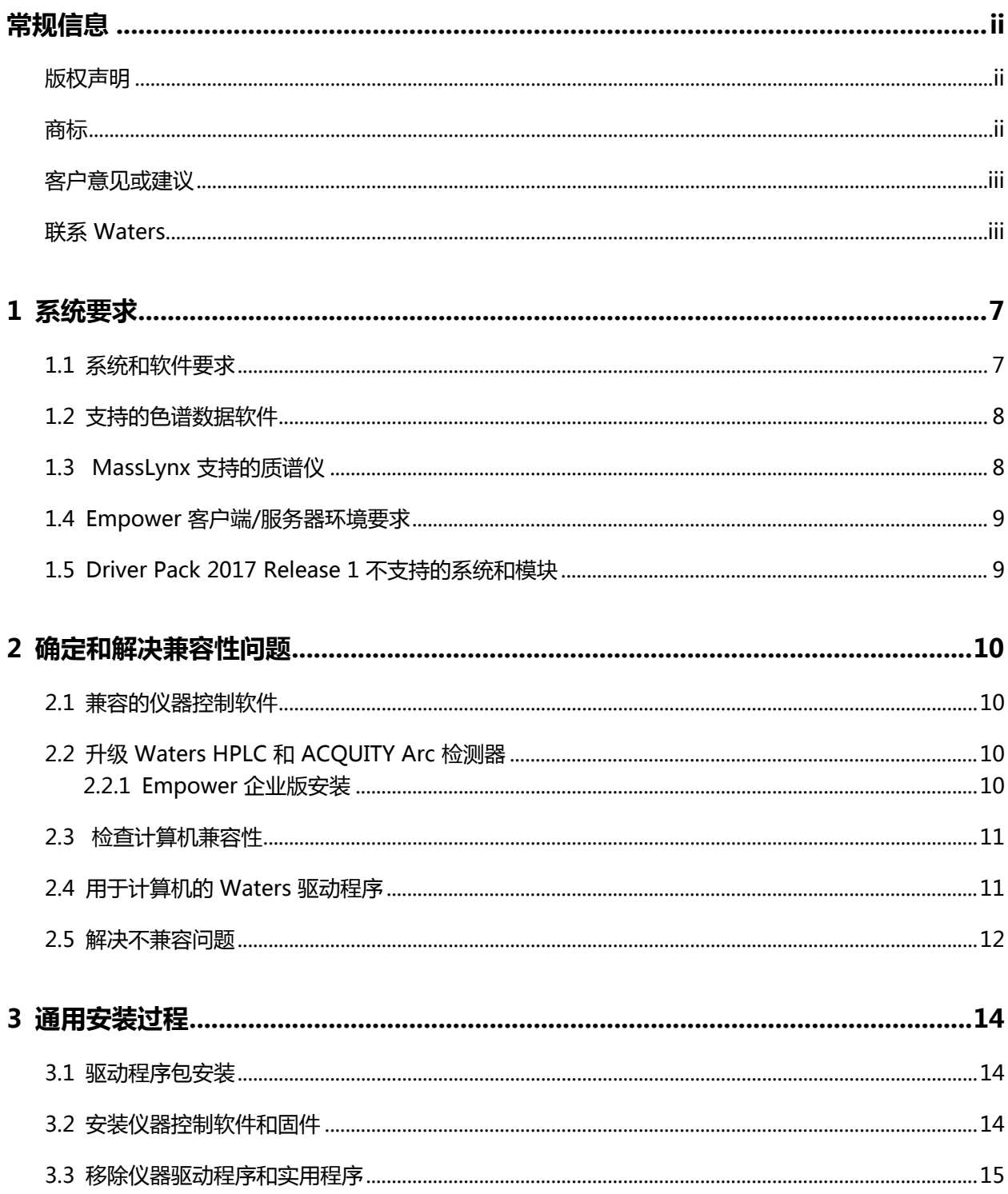

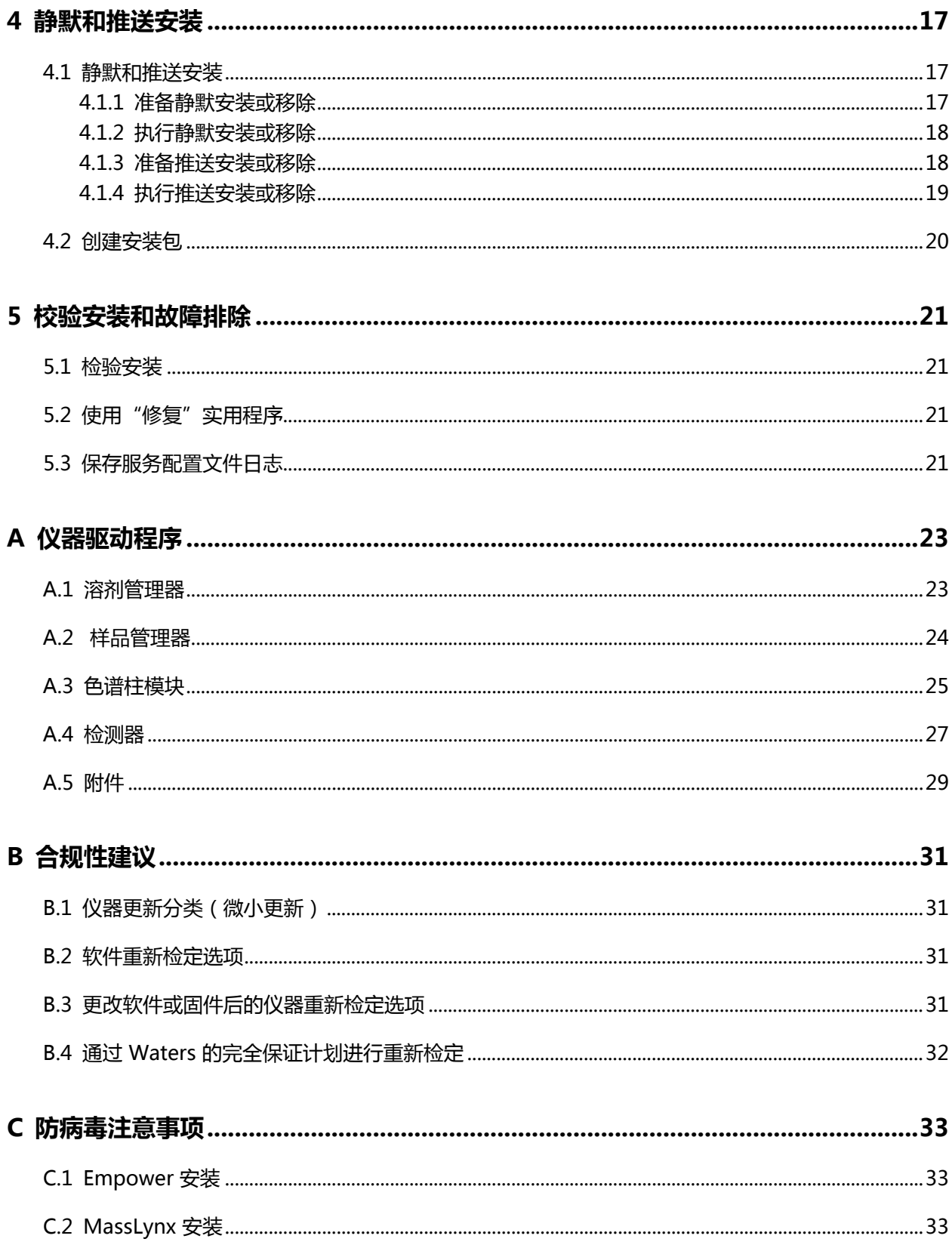

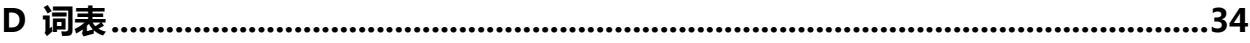

#### 2017年10月16日, 715005464ZH 修订版 B 第vi页

<span id="page-6-0"></span>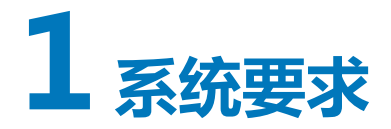

Waters Driver Pack 2017 Release 1 (DP 2017 R1) 包含仪器驱动程序及其相关固件文件, 以及 "部署管理器"和固件"自动加载程序"。"部署管理器"可以在计算机上安装仪器驱动程序和部 署固件文件。"自动加载程序"可以更新连接至计算机的仪器上的固件。

本节将介绍 DP 2017 R1 支持的环境,以及如何在计算机和服务器上安装 DP 2017 R1 之前确定 和解决任何兼容性问题。

DP 2017 R1 将代替 Waters Driver Pack 2016 Release 2 (DP 2016 R2)、Waters Driver Pack 2016 Release 1 (DP 2016 R1) 和 Waters Driver Pack 4 Supplemental Release 1。

**要求:** 请查[看确定和解决兼容性问题](#page-9-0)部分,然后再继续安装。

**另请参阅:** [仪器驱动程序,](#page-22-0)获取 DP 2017 R1 提供的所有驱动程序的列表。

### **1.1 系统和软件要求**

用户可以在下列配置中安装 DP 2017 R1:

- Empower 工作站
- MassLynx 计算机
- Empower LAC/E
- Empower 客户端/Citrix 服务器

**限制:** 请勿在 Empower 数据库服务器或 Windows 8.1 中安装 DP 2017 R1。

用户可以在下列操作系统中运行 DP 2017 R1:

- Windows 7, 64 位
- Windows 10, 64 位, 企业版和专业版
- Windows Server 2008 R2 标准版
- Windows Server 2012 R2 标准版

#### **要求:**

• 在 Windows 7、Windows Server 2008 R2 或 Windows Server 2012 R2 操作系统上执行安 装时, 必须安装 Windows 更新 KB2999226, 否则 DP 2017 R1 安装无法继续进行。

<span id="page-7-0"></span>**注:** 获取 Windows 更新 KB2999226 时,请确保下载的是 Windows 7,64 位版对应的更 新。

• 对于所有操作系统, 必须启用 .Net Framework 3.5 功能, 否则 DP 2017 R1 安装无法继续进 行。

## **1.2 支持的色谱数据软件**

DP 2017 R1 支持以下软件,并已通过测试:

- Empower 3 软件 以 Waters 网站上的最新版本为基础。
- MassLynx 软件 (含兼容的 SCN,请参阅支持的质谱仪)。
- 独立控制台。
- AB Sciex Analyst, 1.6.3 版。
- **注:** 第三方色谱数据软件由制造商进行测试并提供支持。

## **1.3 MassLynx 支持的质谱仪**

下列质谱仪适用于本版本。如果质谱仪可兼容,则 DP 2017 R1 和最新 SCN 安装完成后此仪器会 按照预期正常运行。

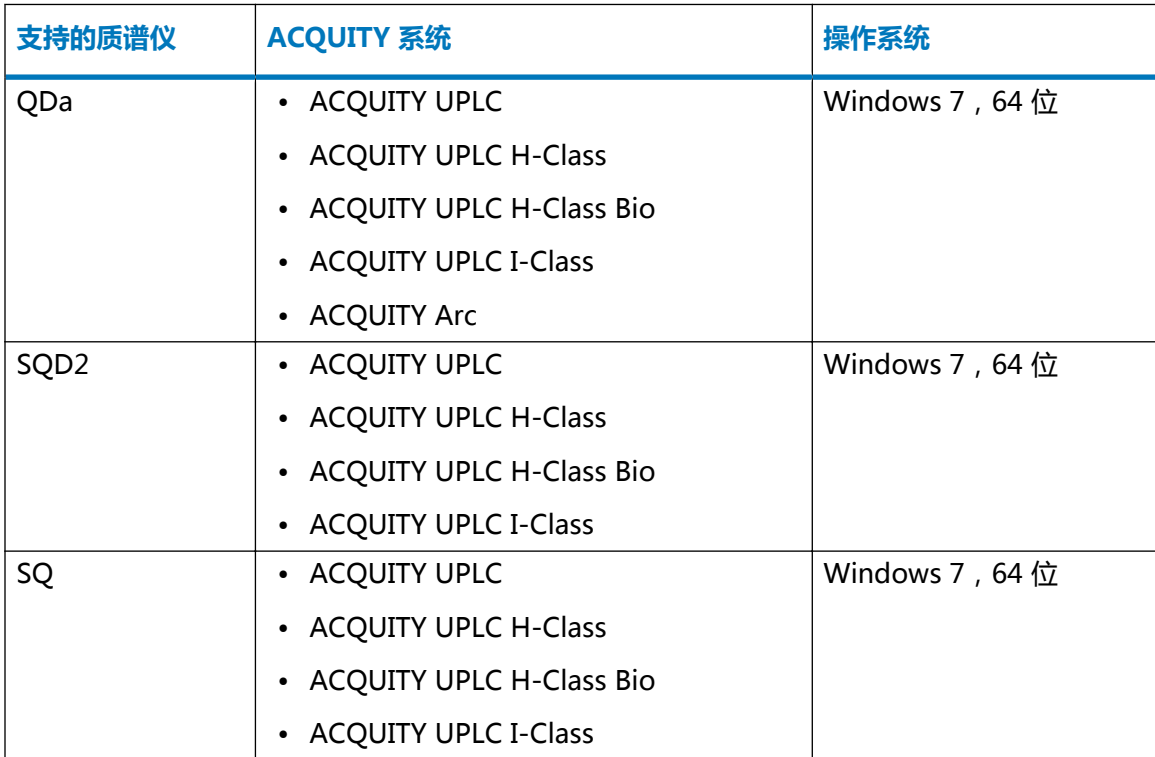

<span id="page-8-0"></span>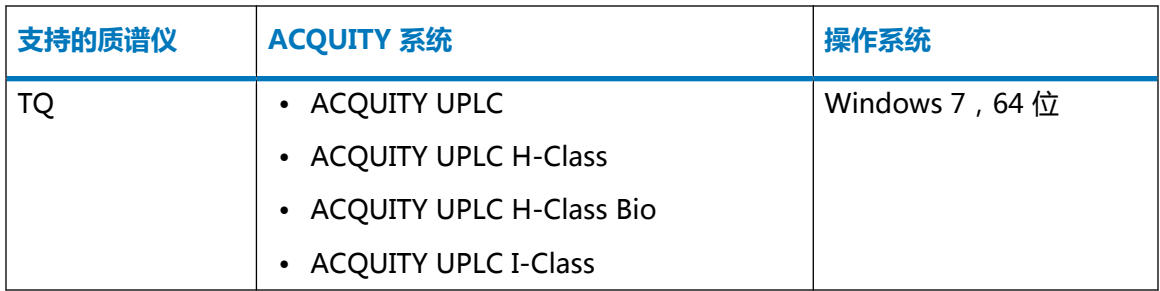

## **1.4 Empower 客户端/服务器环境要求**

如果正在 Empower 客户端/服务器环境中安装驱动程序包, 请遵循以下要求:

- 每个 LAC/E 模块上可以配置最多 4 个系统。
- 每个 LAC/E 模块上可以配置最多 3 个 3D 数据生成检测器,包括 PDA、eλ PDA、2998、 FLR、2475 和一台 QDa 检测器。

**限制:** 在客户端上安装 SQ、TQ、SQD2 或 3100 期间,WatersService 将为禁用状态,以便这 些仪器正确运行。SQ、TQ、SQD2 和 3100 无法安装在 LAC/E 上。

**另请参阅:** 有关详细信息,请参阅相应版本的 Empower 软件安装指南,例如 Empower 3 Installation, Configuration, and Upgrade Guide(《Empower 3 安装、配置和升级指南》)。

## **1.5 Driver Pack 2017 Release 1 不支持的系统和模块**

DP 2017 R1 不支持以下系统和模块:

- 不支持 Windows XP。
- 不支持 Windows 8.1。
- 不支持 Windows Server 2003。
- 不支持 Empower 2.x 功能版本、服务版本和补丁程序。
- 安装 DP 2017 R1 后,2420 ELS 检测器不会运行。

**另请参阅:** [检查 ELS 检测器驱动程序的兼容性](#page-9-0)

<span id="page-9-0"></span>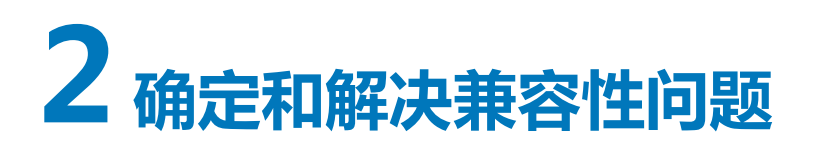

### **2.1 兼容的仪器控制软件**

以下 Agilent ICS 兼容 DP 2017 R1:

- Agilent 仪器控制框架 (ICF) 支持 2.1 版 Hotfix 1
- Agilent 仪器控制框架 (ICF) 支持 2.2 版
- Agilent 6850 GC 仪器控制软件 (ICS) 1.3 版
- Agilent 7890 GC 仪器控制软件 (ICS) 2.5 版
- Waters Headspace Control Option, 版本 3.0
- Waters A6850 软件,1.40 版
- Waters A7890 软件,2.6 版

### **2.2 升级 Waters HPLC 和 ACQUITY Arc 检测器**

DP 2017 R1 支持 Alliance HPLC 检测器以及使用同一更新后 ICS 的更新版 ACQUITY Arc 检测 器。

### **2.2.1 Empower 企业版安装**

### **2.2.1.1 检查 ELS 检测器驱动程序的兼容性**

在较早的驱动程序包中, 一个 ICS ( ELS 检测器 ICS 驱动程序 1.40 版 ) 可以控制 ELS 检测器、 2424 检测器和 2420 检测器。在 DP 2017 R1 中,ELS 检测器和 2424 检测器需要使用两个单独 的仪器驱动程序进行控制。DP 2017 R1 不含 2420 检测器的驱动程序。

**限制:** DP 2017 R1 与 ELS 检测器仪器驱动程序 1.40 版不兼容。

#### **2.2.1.1.1 2420 ELS**

发布 DP 2016 R1 之前,2420 ELSD 与 2424 和 ACQUITY ELS 检测器共享 ICS。现在有两个单独 的 ICS 版本分别适用于 2424 HPLC (1.69 版)和 ACQUITY ELS (1.69 版)。

**限制:** 如果安装 DP 2017 R1,则需要禁用对 2420 ELSD 的控制。

2017 年 10 月 16 日, 715005464ZH 修订版 B **第 10 页**

#### <span id="page-10-0"></span>**2.2.1.1.2 2424 ELS 兼容性**

支持 2424 HPLC 检测器的 ICS 必须安装在客户端和 LAC/E 模块上。

**限制:** 驱动程序包媒体上无法获得 2424 ELS 固件,请联系 Waters 技术服务或当地的现场服务 支持人员安装最新版本。

#### **2.2.1.2 2414 RI**

支持 2414 HPLC 检测器的 ICS 必须安装在客户端和 LAC/E 模块上,且必须更新固件,除非该检 测器在 410 模拟模式下运行。

### **2.2.1.3 2489 UV/Vis 和 2998 PDA**

支持 2489 和 2998 HPLC 检测器的 ICS 必须安装在客户端和 LAC/E 模块上,且必须更新固件。

#### **2.2.1.4 2475 FLR**

支持 2475 HPLC 检测器的 ICS 必须安装在客户端和 LAC/E 模块上,且必须更新固件。

### **2.3 检查计算机兼容性**

查看每个要安装 DP 2017 R1 的计算机是否存在以下可能引起兼容性问题的情况。

**解决方案:** 如果出现以下任一情况,请卸载所有驱动程序,然后按照[解决不兼容问题中](#page-11-0)的说明进 行操作。

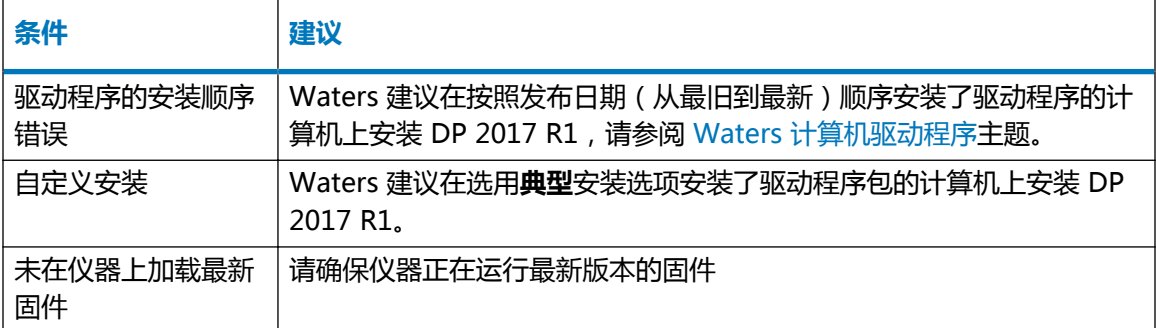

## **2.4 用于计算机的 Waters 驱动程序**

下表列出了可以在支持的计算机(如果将要安装 DP 2017 R1)上安装的驱动程序。

**建议:** 

- <span id="page-11-0"></span>• 确保按照以下顺序使用"部署管理器"的**典型**选项安装驱动程序。
- Waters 建议使用第三方仪器驱动程序时部署专用的工作站和 LAC/E。
- Waters 建议安装驱动程序包中的所有驱动程序。

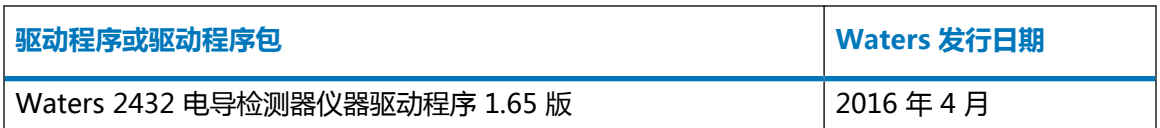

以下图例展示了采用三个 Empower LAC/E 模块的样品配置,每个模块上分别安装有一个不同的 驱动程序包,其中包含多个 Alliance 和 ACQUITY 系统。

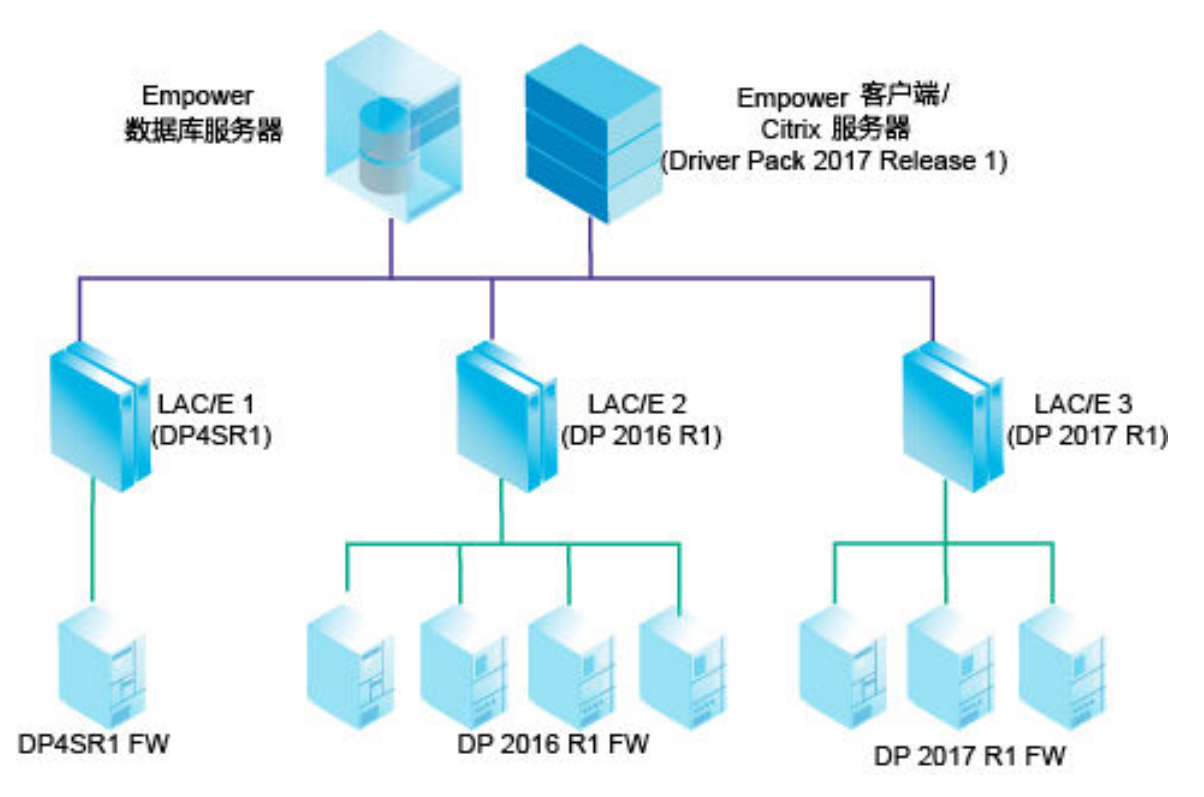

Alliance 或 ACQUITY 仪器必须具有通过安装在 Empower LAC/E 上的驱动程序包部署的硬件版 本。

**注:** 如果您拥有配备 2414、2424 或 2475 检测器的 Alliance 系统, 则升级 Empower 客户端/ Citrix 服务器之后必须将 LAC/E 升级至 DP 2017 R1。

### **2.5 解决不兼容问题**

### **要重新安装驱动程序包:**

**建议:** Waters 建议使用"部署管理器"中的**典型**安装选项。

1. 确保所有驱动程序包和仪器驱动程序已从计算机上卸载。

**另请参阅:** [移除仪器驱动程序和实用程序,](#page-14-0)获取详细说明。

2. 按照从旧到新的发布顺序安装必要的驱动程序包和驱动程序。

**另请参阅:** [用于 Empower LAC/E 模块的 Waters 驱动程序。](#page-10-0)

3. 安装 DP 2017 R1。

**注:** 如果是在 Empower 工作站、MassLynx 计算机或 Empower LAC/E 模块上进行安 装,请单击**加载固件**,提示"自动加载程序"加载由计算机所连接仪器上的 DP 2017 R1 部 署的固件。

**另请参阅:** [安装仪器控制软件和固件或](#page-13-0)[静默和推送安装,](#page-16-0)获取详细的安装说明。

<span id="page-13-0"></span>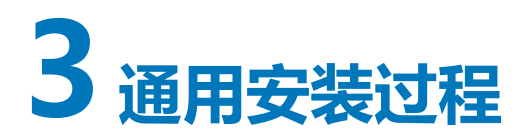

### **3.1 驱动程序包安装**

用户可以根据下列其中一种方法安装本驱动程序包版本:

- 从 Waters Driver Pack 2017 Release 1 DVD 中进行安装。
- 从 Waters 网站上下载和安装。要执行此操作,请访问 [http://www.waters.com,](http://www.waters.com/)并单击**服务 和支持** > **驱动程序/更新**。搜索 Waters Driver Pack 2017 Release 1。

请始终使用本驱动程序包中提供的"部署管理器",请勿使用较早版本的"部署管理器"。您无法 更改"部署管理器"用于安装仪器驱动程序的安装目录。

**注:** 确保之前安装在计算机或 LAC/E 模块上的驱动程序与本驱动程序包兼容,请参[阅确定和解决](#page-9-0) [兼容性问题。](#page-9-0)

### **3.2 安装仪器控制软件和固件**

#### **要安装仪器控制软件和固件:**

- 1. 退出所有应用程序并重新启动计算机。
- 2. 以具有本地管理员权限的用户身份登录。
- 3. 如果您正在 Citrix 服务器上安装软件,请打开命令提示符窗口并键入 Change user/install (更 改用户/安装),使服务器进入"安装"模式。

**结果:** 屏幕响应显示 User session is ready to install applications(用户会话已准备好安装应用 程序)。

- 4. 运行 Setup.exe。
- 5. 在"部署管理器"的"欢迎"页面中,单击**下一步**。
- 6. 单击**安装/升级**。
- 7. 选择**我已阅读产品发行说明**,然后单击**下一步**。
- 8. 选择**我同意接受许可证条款及条件**,然后单击**下一步**。
- 9. 选择**典型(推荐)**或**自定义**。
- 10. 如果您正在 Empower 计算机上安装软件,请执行以下操作:
	- a. 指示是否安装质谱仪。
	- b. 选择要控制的质谱仪驱动程序。

**提示:** 可以安装多个质谱仪但只能控制一个。如果只希望查看质谱仪数据,请选择 **无**。

- <span id="page-14-0"></span>11. 指示是否安装 Connections INSIGHT。
- 12. 查看仪器驱动程序和实用程序列表是否正确,然后单击**下一步**开始安装操作。

**提示:** 

- 虽然安装时间视计算机的速度而定,但仍需要 20 min 左右。
- 如果单击 <sup>(4)</sup>, "部署管理器"将在当前模块安装完成后停止。
- 13. 单击**完成**。
	- **结果:** "自动加载程序"将启动,该程序会列出需要更新固件的模块。

**提示:** 要查找特定模块的固件文件,请指向模块名称。

- 14. 单击**加载固件**安装最新固件。
	- **声明:** 为避免中断固件安装,在所有模块的固件安装完成前,请勿掉电重启任何 系统模块的电源。

**提示:** 用户可以单独从"部署管理器"中运行"自动加载程序";例如,在必须为某一模 块安装新的固件时。从以下任意位置运行 Autoloader.exe:

- 在 Empower 控制的系统中为 C:\Empower\Instruments\Firmware。
- 在 MassLynx 控制的系统中为 C:\Program Files (x86)\Waters Instruments\Firmware。
- 15. 加载所有固件后,请按照"自动加载程序"中的提示重启所有模块的电源,然后单击**关闭**。
- 16. 如果您正在 Citrix 服务器上安装软件, 则必须打开命令提示符窗口并键入 Change user/ execute(更改用户/执行),使服务器返回至"执行"模式。
- 17. 重新启动计算机。

### **3.3 移除仪器驱动程序和实用程序**

如有必要,请使用"部署管理器"移除驱动程序包仪器驱动程序和实用程序。

#### **要移除仪器驱动程序和实用程序:**

- 1. 重新启动计算机。
- 2. 浏览至驱动程序包安装文件, 然后运行 Setup.exe。
- 3. 在"部署管理器"的"欢迎"页面上,单击**下一步**,然后选择**移除**。
- 4. 要移除所有驱动程序,请选择**典型**,如需选择特定驱动程序,请选择**自定义**。
- 5. 如果选择**典型**,为防止 Connections INSIGHT 被移除,请清除移除选项对话框中的**移除 Connections INSIGHT** 复选框。
- 6. 如果选择**自定义**,请查看模块列表,并选择要移除的模块。
- 7. 单击**确定**。

**结果:** 系统将显示即将从计算机中移除的仪器驱动程序和实用程序的列表。

8. 查看列表是否准确,然后单击**下一步**开始移除操作。

**提示:** 

- 要在移除前更改设置,请单击**上一步**。
- 虽然移除时间视计算机的速度而定,但通常需要 20 min 左右。
- 9. 移除完成后,单击**完成**。
- 10. 按照提示重新启动计算机。

<span id="page-16-0"></span>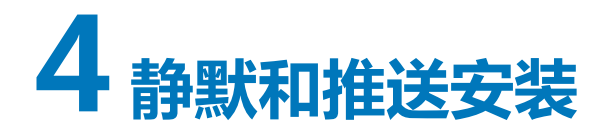

## **4.1 静默和推送安装**

用户可以通过静默或推送安装来安装或移除驱动程序包,静默/推送安装和移除均无需人员参与, 即不需要用户交互。

静默安装或移除期间,需要在单个 Empower 客户端、LAC/E 模块或 Citrix 服务器上部署仪器驱 动程序。用户需要将操作所需的信息存储在响应文件和仪器驱动程序列表文件中,然后可以通过命 令提示符或批处理文件的命令调用其中的文件。

推送安装或移除期间,可以从主机将仪器驱动程序部署至多个 Empower 客户端、LAC/E 模块或 Citrix 服务器。用户可以使用 PsExec(微软的命令行工具)控制推送安装和移除。在 setup.exe 文 件后运行 PsExec 时,响应文件将被调用为命令行参数。

### **4.1.1 准备静默安装或移除**

在执行静默安装或移除之前,必须首先设置仪器驱动程序列表文件和响应文件。用户可以在 Empower 客户端、LAC/E 模块或 Citrix 服务器上执行静默安装或移除。

### **4.1.1.1 创建仪器驱动程序列表文件**

### **要创建仪器驱动程序列表文件:**

1. 在从中执行安装或移除的计算机上创建 .TXT 文件。

**提示:** 用户可以在下载的驱动程序包的 \Push Install\[language]\ 目录下编辑文本文件示例。 例如, \Push Install\en\ISC\_List\_EN.txt 是英语示例文件。

2. 列出要安装或移除的所有仪器驱动程序的名称。

**要求:** 每个条目必须单独占用一行。

**另请参阅:** [仪器驱动程序。](#page-22-0)

**注:** 系统将按照"部署管理器"对话框中显示的各仪器顺序来安装仪器驱动程序,而不是 按照仪器驱动程序列表文件中的顺序进行安装。

### **4.1.1.2 创建响应文件**

在响应文件中指定参数设置以确定仪器驱动程序的安装方式。例如,可以指定目标路径、安装语言 以及是否重新启动系统。响应文件设置将应用于仪器驱动程序列表文件中的所有仪器驱动程序。

<span id="page-17-0"></span>响应文件必须为 XML 格式,使用正确的 XML 语法。用户可以重命名响应文件,但文件扩展名必 须保持为 .RSP。

**提示:** 可以在已下载驱动程序包的 \Push Install\[language] 目录中查看响应文件示例。例如,\Push Install\en\ICS\_Response\_EN\_InstallAndUpgradeAll.rsp 是英语示例文件。

**另请参阅:** 有关响应文件的详细信息,请参阅相应色谱数据软件的安装指南,例如 Empower 3 Installation, Configuration, and Upgrade Guide(《Empower 3 安装、配置和升级指南》)。

### **4.1.2 执行静默安装或移除**

### **要执行静默安装或移除:**

1. 确保仪器驱动程序列表文件包括要安装或移除的仪器驱动程序。

**另请参阅:** [创建仪器驱动程序列表文件。](#page-16-0)

- 2. 如果在 Citrix 服务器上安装或移除驱动程序包, 请打开命令提示符窗口并键入 Change user / install (更改用户/安装),使 Citrix 服务器进入"安装"模式。
- 3. 在响应文件中,执行以下操作之一:
	- 要安装驱动程序,请确保 **ACTION** 属性设置为 **InstallALL**、**UpgradeALL** 或 **InstallAndUpgradeALL**。
	- 要移除驱动程序,请确保响应文件中的 **ACTION** 属性设置为 **RemoveAll**。

**另请参阅:** [创建响应文件。](#page-16-0)

4. 从命令提示符或批处理文件中运行 Setup.exe。

**要求:** 命令必须包含响应文件的名称和 Setup.exe 的路径;例如,C:\DP 2017 R1\Setup.exe / responseFile C:\DP 2017 R1\Push Install\ICS\_Response\_EN\_InstallAll.rsp。

**结果:** 仪器驱动程序会安装在 Empower 客户端、LAC/E 模块或 Citrix 服务器上或从中移 除,然后计算机会重新启动。

### **4.1.3 准备推送安装或移除**

在执行推送安装或移除之前,需要将 PsExec(微软的命令行工具)下载至主机。对于静默安装, 用户需要创建仪器驱动程序列表和响应文件。此外,对于推送操作,必须创建节点列表文件,列出 将在其中安装或从中移除驱动程序的所有 Empower 客户端、LAC/E 模块和 Citrix 服务器的地 址。

用户可使用 PsExec 启动推送操作,使用命令提示符或批处理文件运行响应文件、仪器驱动程序列 表文件和节点列表文件。

### <span id="page-18-0"></span>**4.1.3.1 下载 PsExec**

用户可以使用 PsExec (微软的命令行工具)执行仪器驱动程序的推送安装和移除。PsExec 是 PsTools 套件的组件之一。

### **要下载此套件:**

- 1. 请浏览至 <http://technet.microsoft.com/>。
- 2. 在搜索框中输入 psexec,然后单击**搜索**。
- 3. 单击 **PsExec** 链接,然后下载 PsTools。
- 4. 按照说明安装和使用 PsExec。

### **4.1.3.2 创建节点列表文件**

要创建节点列表文件:

- 1. 在从中执行安装或移除的计算机上创建 .TXT 文件。
- 2. 列出要安装或从中移除仪器驱动程序的所有 Empower 客户端、LAC/E 模块或 Citrix 服务器 的名称或 IP 地址。

**要求:** 每个条目单独占用一行。

### **4.1.4 执行推送安装或移除**

**要求:** 要使用 Windows 7 系统的 PsExec 实用程序安装或移除 Waters 2465 和 2475 仪器的仪 器驱动程序,必须先禁用"用户帐户控制"。单击**开始 > 帮助和支持**,然后搜索帮助内容"关闭 用户访问控制"。

### **要执行推送安装或移除:**

1. 如有需要,请下载 PsExec。

**另请参阅:** 下载 PsExec。

2. 确保仪器驱动程序列表文件包括要安装或移除的仪器驱动程序。

**另请参阅:** [创建仪器驱动程序列表文件。](#page-16-0)

3. 确保节点列表文件包含要安装或移除的仪器驱动程序的所有 Empower 客户端、LAC/E 模块 和 Citrix 服务器的名称。

**另请参阅:** 创建节点列表文件。

- 4. 在响应文件中,执行以下操作之一:
	- 要安装驱动程序,请确保 ACTION 属性设置为 InstallALL、UpgradeALL 或 InstallAndUpgradeALL。
	- 要移除驱动程序,请确保 ACTION 属性设置为 RemoveAll。

**另请参阅:** [创建响应文件。](#page-16-0)

<span id="page-19-0"></span>5. 从命令提示符或批处理文件中运行 PsExec。

**要求:** 命令必须包含 PsExec 可执行文件、响应文件、仪器驱动程序列表文件和节点列表 文件的位置。

**结果:** 仪器驱动程序会安装在 Empower 客户端、LAC/E 模块或 Citrix 服务器上或从中移 除。

### **4.2 创建安装包**

创建自定义安装包以从网络中的共享位置部署驱动程序包后,可以选择要置入安装包中的仪器驱动 程序和固件文件。

**要创建安装包:**

1. 在所需网络位置中,为此驱动程序包的文件夹和文件创建目录。

**建议:** 请确保始终使用最新驱动程序包中提供的"部署管理器", "部署管理器"软件会 定期更新,无需兼容其它 Waters 驱动程序包。

2. 将系统所需的驱动程序文件夹和文件、源文件夹以及 Setup.exe 复制到新的目录下。

**要求:** 必须复制包含 DM.exe 文件和 Setup.exe 文件的源文件夹。

**限制:** 如果重命名文件夹,请勿使用商标符号等特殊字符。

<span id="page-20-0"></span>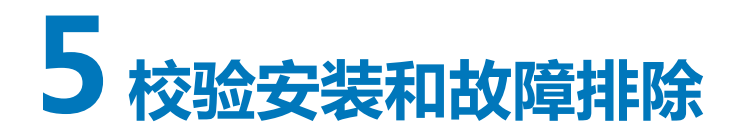

在执行安装后,需要校验文件是否已成功安装。如果安装失败,可以执行以下操作:

- 运行"修复"实用程序,可纠正涉及非标准安装程序或较早的 Waters 仪器控制软件所造成的 安装干扰等已知的安装和兼容性问题。
- 卸载所有较早版本的软件,然后重新尝试安装。
- 保存包含系统信息的服务配置文件日志,然后联系 Waters 技术支持获取帮助。

**另请参阅:** 使用"修复"实用程序和保存服务配置文件日志。

### **5.1 检验安装**

用户可以使用 Empower 软件中的"校验文件"实用程序或 MassLynx 中的 Verify Instrument Driver Files(校验仪器驱动程序文件)实用程序检验安装。

**另请参阅:** 有关使用这些实用程序的详细步骤,请参阅相应色谱数据软件的安装指南,例如 Empower 3 Installation, Configuration, and Upgrade Guide(《Empower 3 安装、配置和升 级指南》)。

### **5.2 使用"修复"实用程序**

"修复"实用程序可纠正涉及非标准安装程序或较早的 Waters 仪器控制软件所造成的安装干扰等 已知的安装和兼容性问题。

**要使用"修复"实用程序:**

- 1. 浏览至驱动程序包安装文件, 然后运行 Setup.exe。
- 2. 在部署管理器欢迎页面中,单击**下一步**。
- 3. 单击**修复**。

### **5.3 保存服务配置文件日志**

"服务配置文件"实用程序将记录系统信息,包括配置数据、序列号、软件版本、错误、网络设 置、Windows 更新、其它已安装的应用程序、计数器和诊断结果。

**注:** 保存到服务配置文件日志中的准确信息将由您的用户访问权决定,管理员可以将所有信息保 存至日志。

### **要保存服务配置文件日志:**

- 1. 在控制台中,选择**故障排除** > **保存服务配置文件**。
- 2. 输入您遇到的问题或疑问的说明,提供给 Waters 技术支持。
- 3. 单击**设置**。
- 4. 选中指定要收集信息的选项。
- 5. 单击**保存**。

**结果:** 控制台将保存 Waters Service Profile.zip 文件。缺省位置为计算机桌面。

6. 将 .ZIP 文件发送至 Waters 技术服务。

**或者:** 您也可以通过浏览至以下其中一个路径并双击 serviceprofile.exe 来保存服务配置文件日 志。

- 对于 Empower 软件: C:\Empower\Instruments\Bin
- 对于 MassLynx 软件: C:\Program Files (x86)\Waters Instruments\Bin

<span id="page-22-0"></span>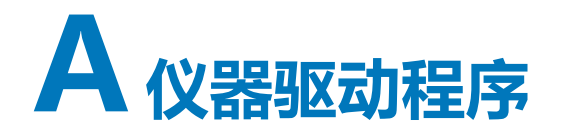

以下 ICS 和固件驱动程序包含在 DP 2017 R1 中。

## **A.1 溶剂管理器**

### **表 A–1: 溶剂管理器**

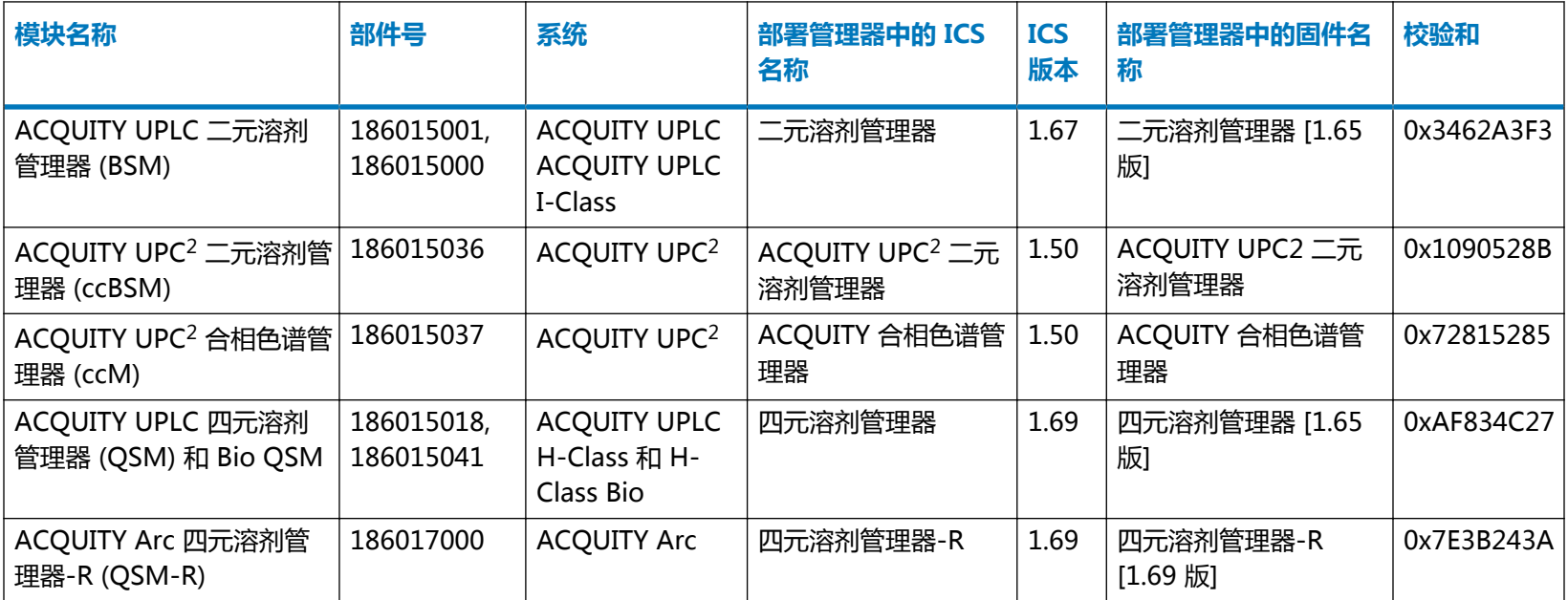

### <span id="page-23-0"></span>**表 A–1: 溶剂管理器 〔续〕**

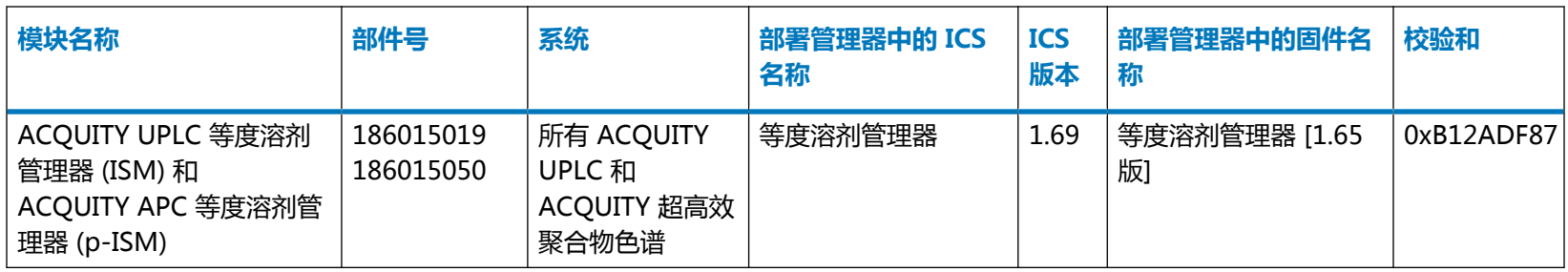

## **A.2 样品管理器**

### **表 A–2: 样品管理器**

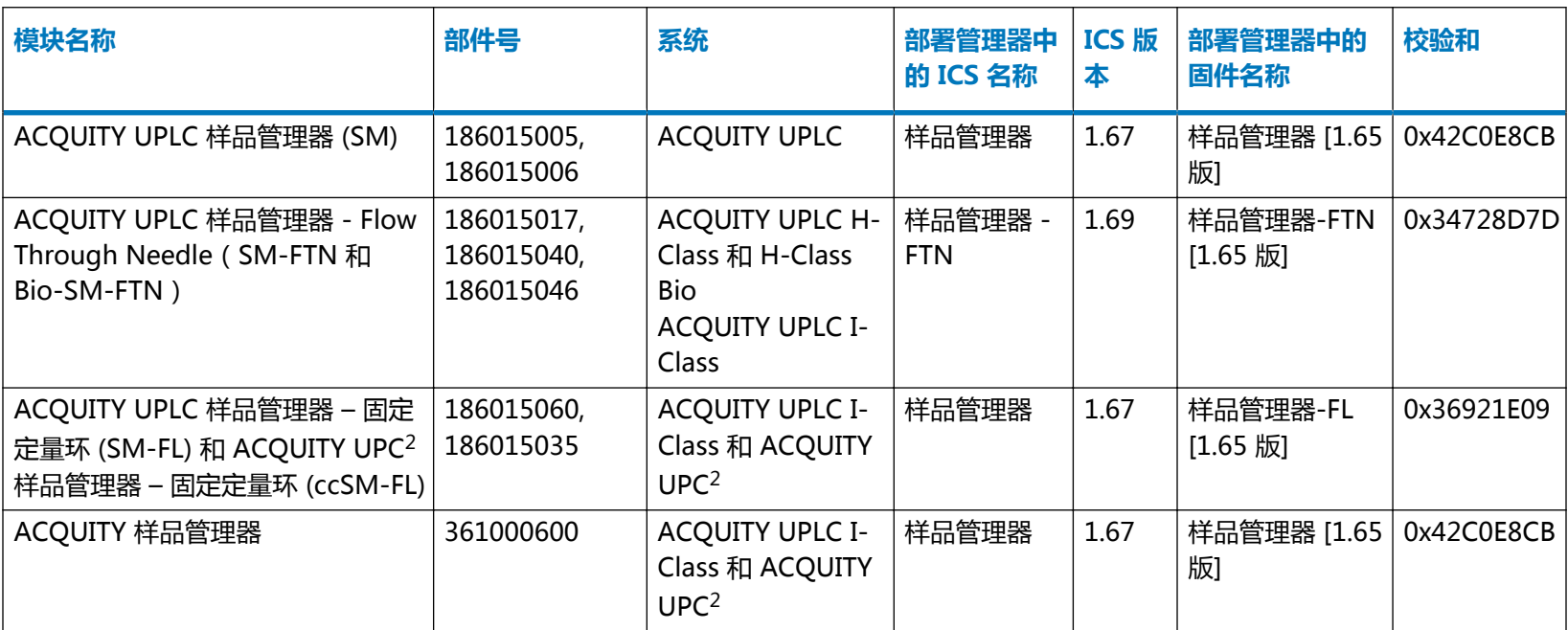

### <span id="page-24-0"></span>**表 A–2: 样品管理器 〔续〕**

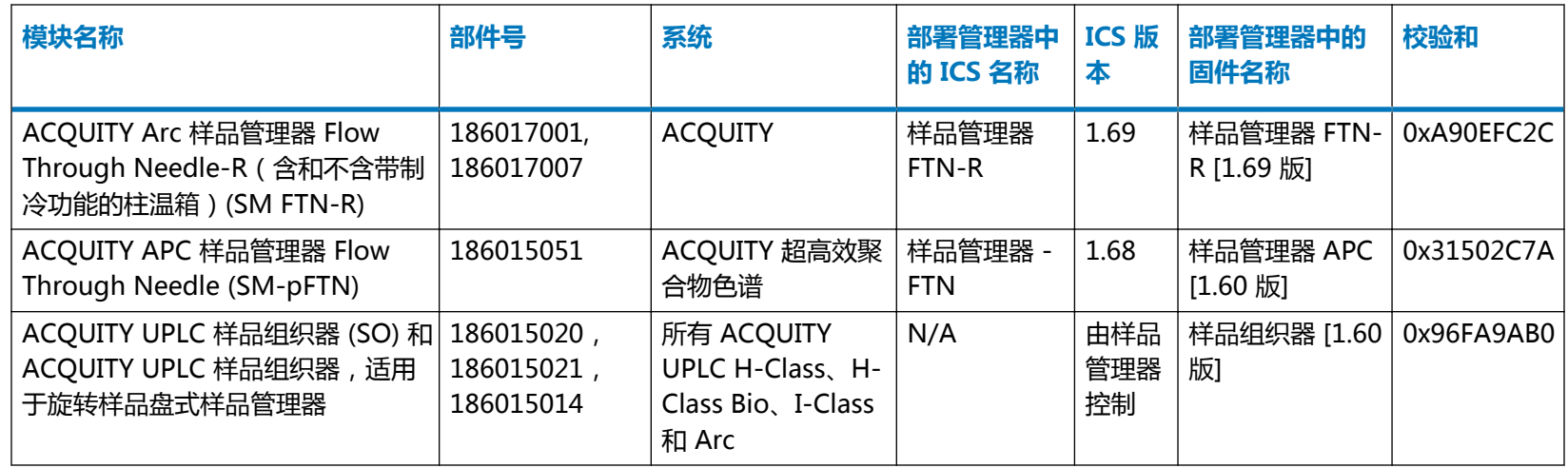

## **A.3 色谱柱模块**

### **表 A–3: 柱温箱**

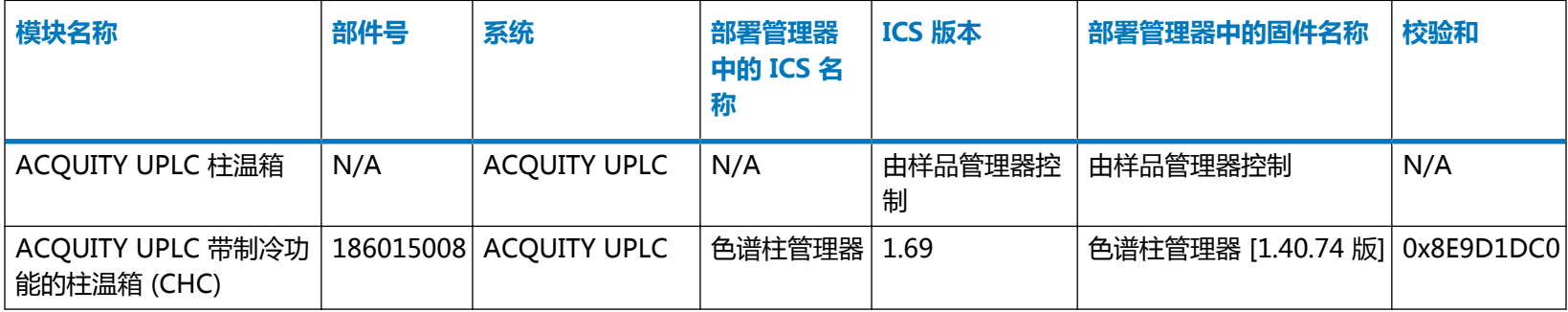

### **表 A–3: 柱温箱 〔续〕**

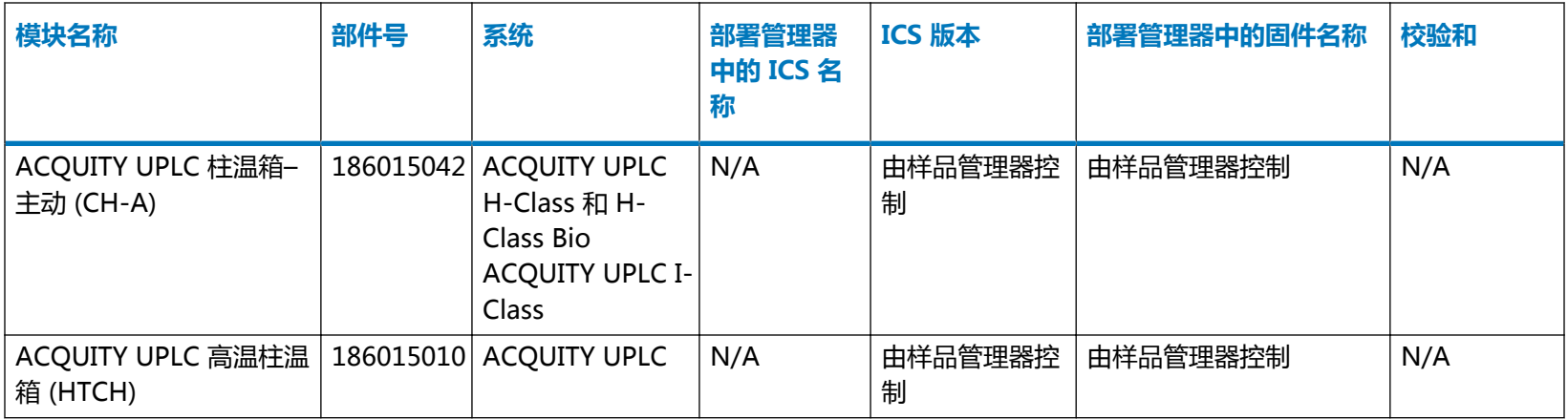

### **表 A–4: 色谱柱管理器**

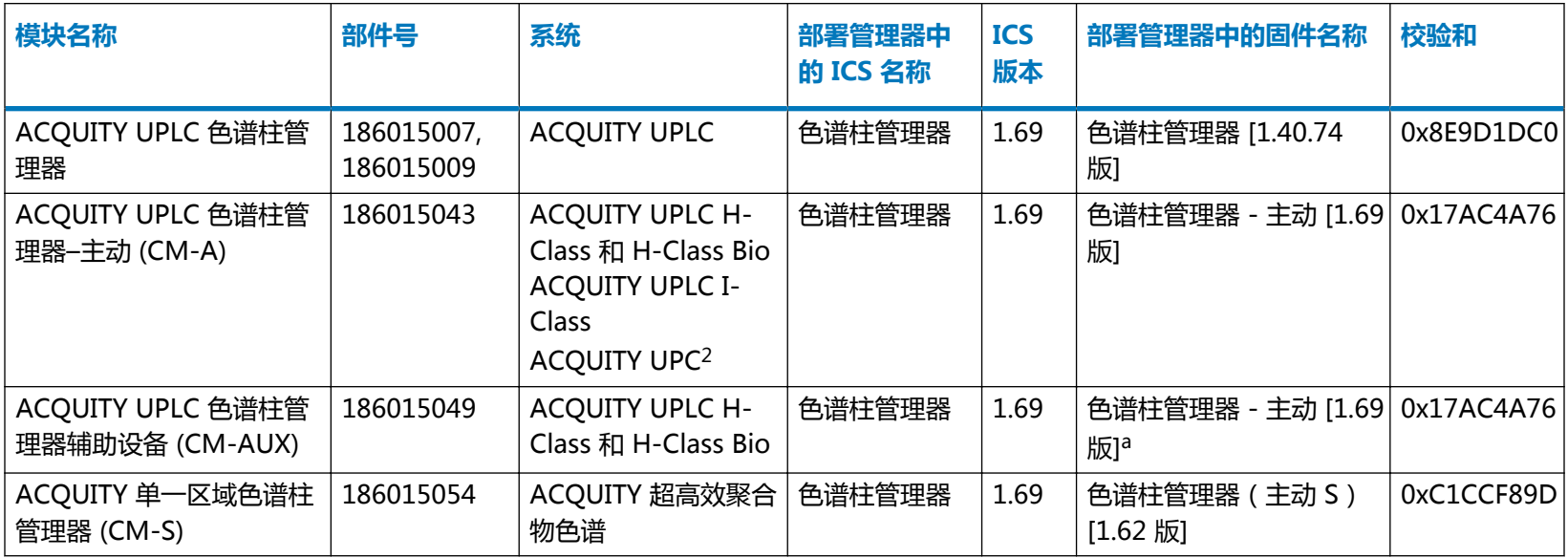

a. 由色谱柱管理器 - 主动 (CM-A) 控制

### <span id="page-26-0"></span>**表 A–5: 30 cm 柱温箱和管理器**

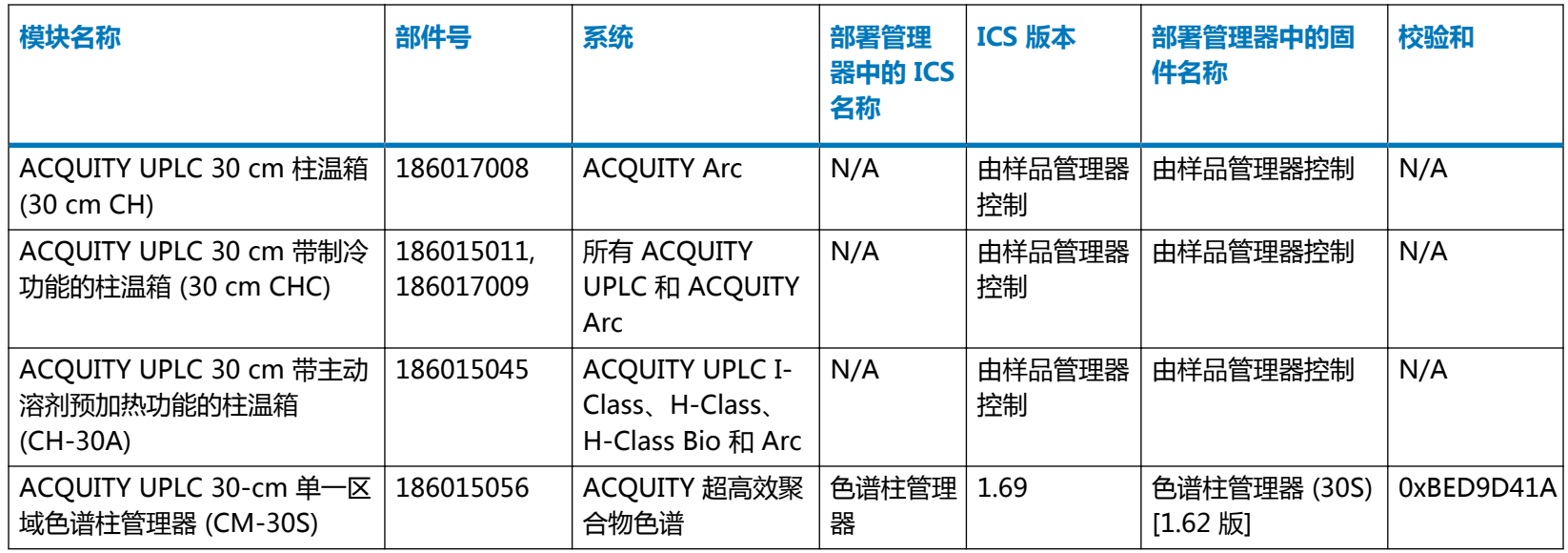

## **A.4 检测器**

### **表 A–6:**

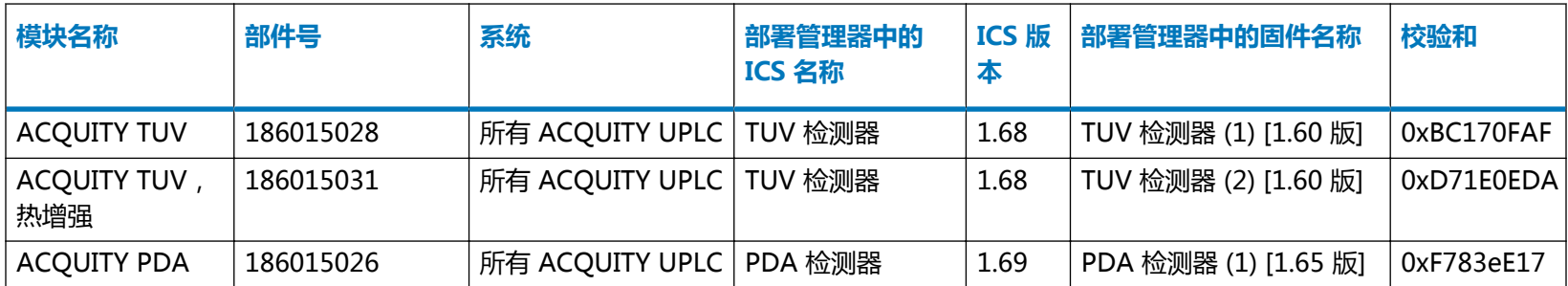

### **表 A–6: 〔续〕**

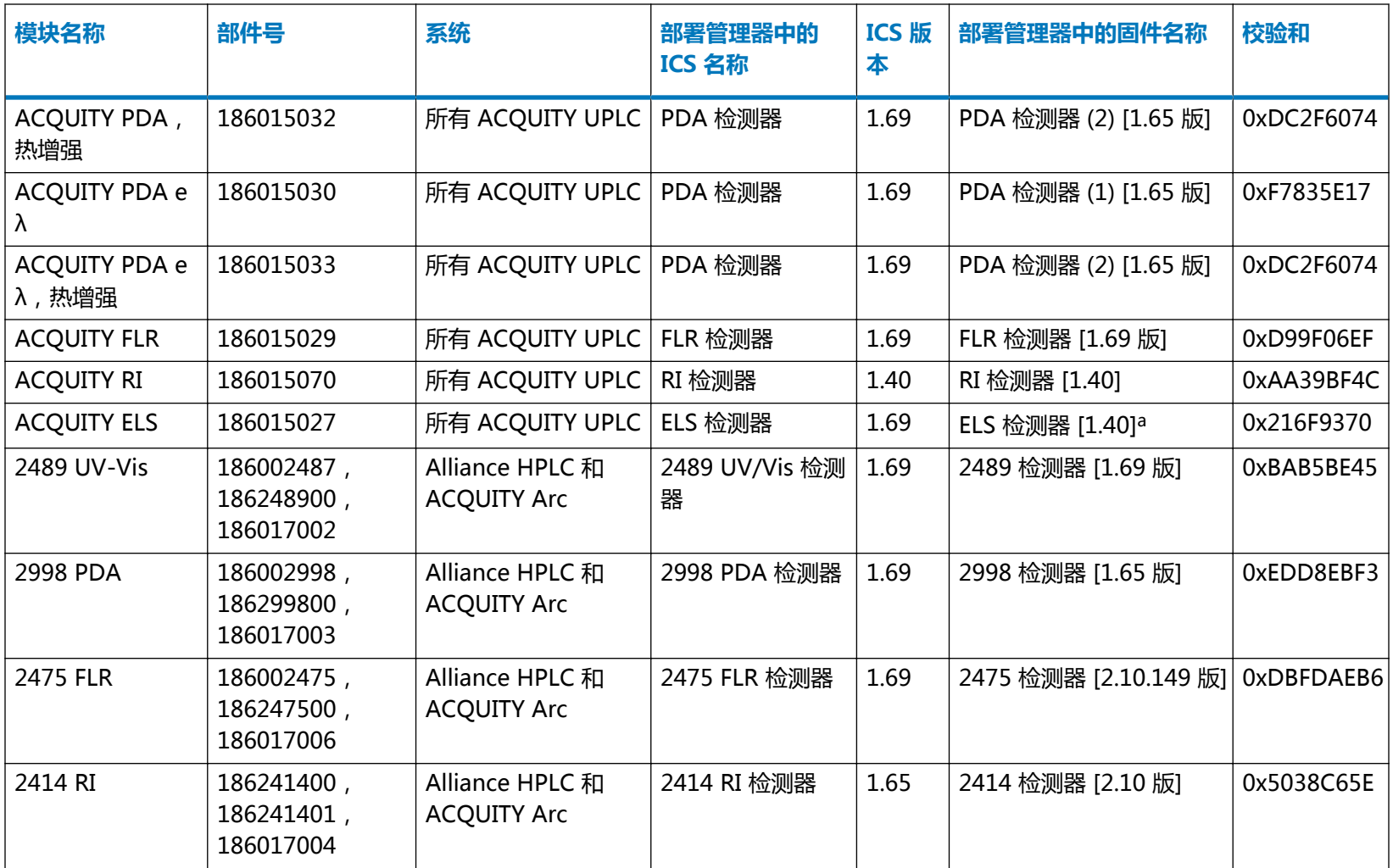

### <span id="page-28-0"></span>**表 A–6: 〔续〕**

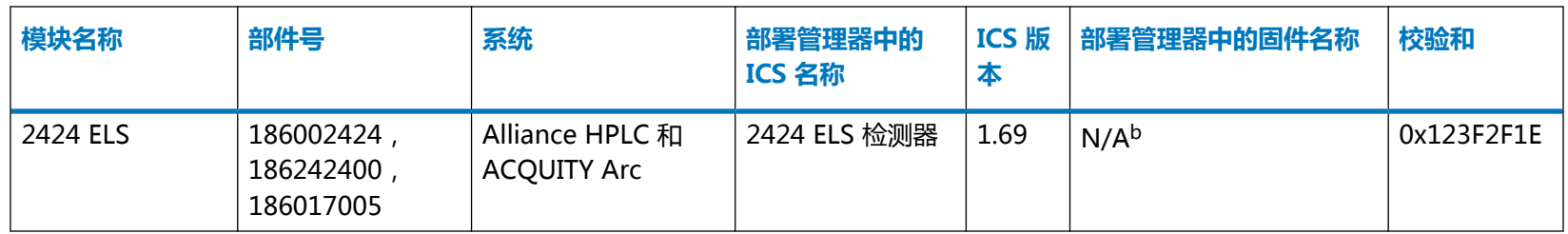

a. 请联系 Waters 技术服务获取最新的 1.65 版 ELS 固件。

b. 请联系 Waters 技术服务获取最新的 1.65 版 2424 ELS 固件。

### **表 A–7: 仅可使用 Empower 控制的质谱检测器和质谱仪**

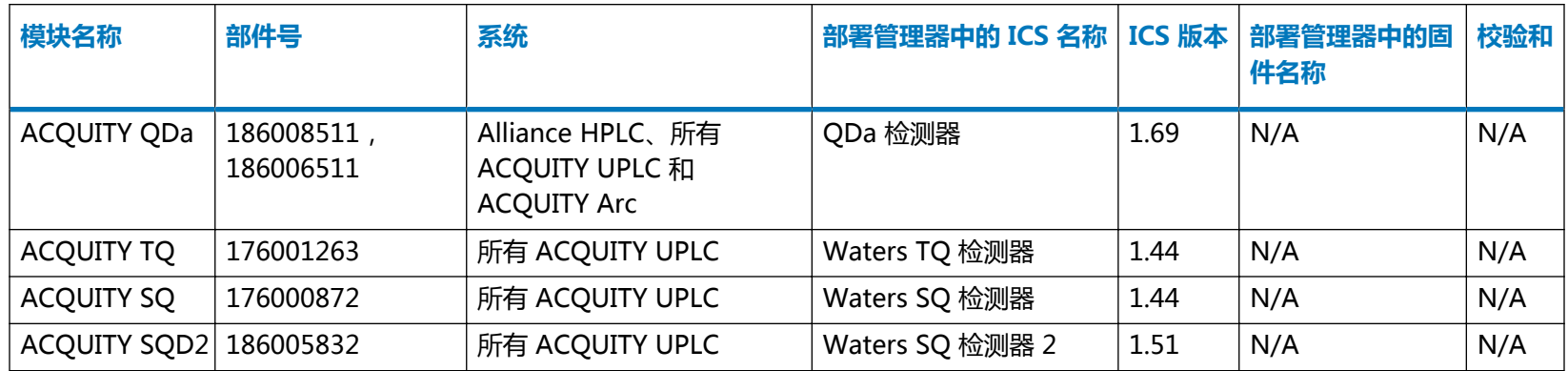

## **A.5 附件**

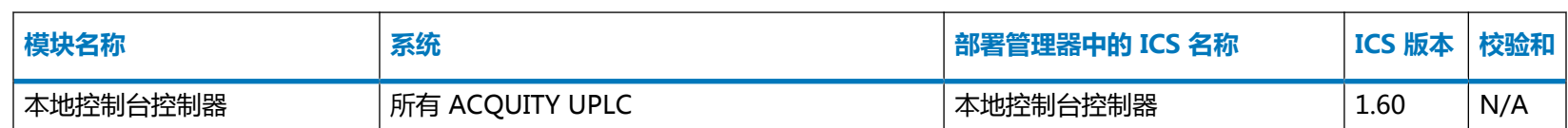

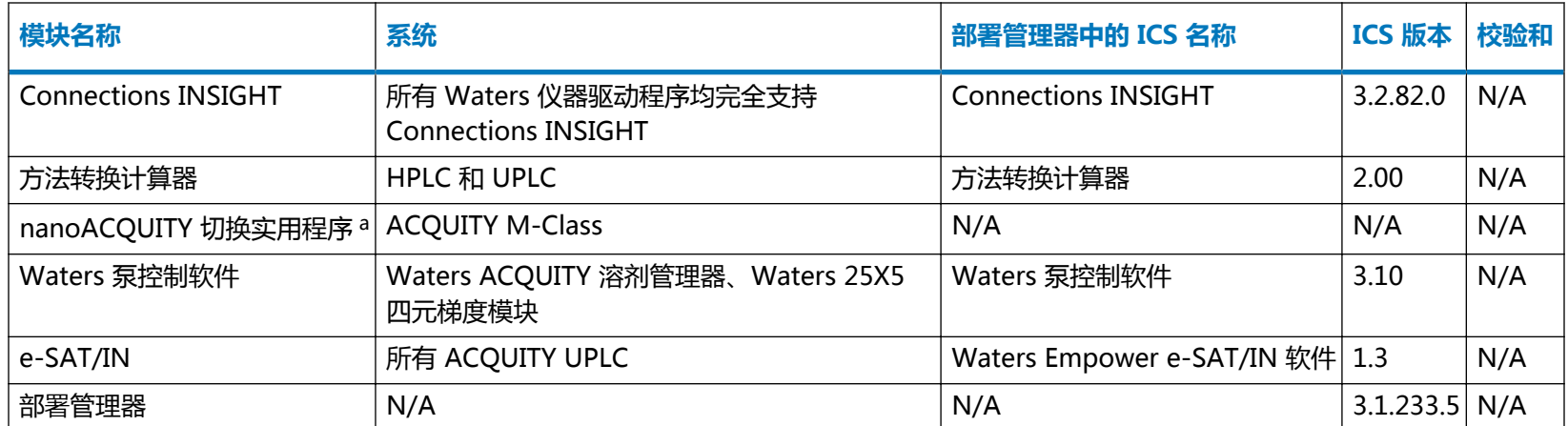

a. 有关详细信息,请参阅 ACQUITY UPLC M-Class Driver Pack Installation and Configuration Guide(《ACQUITY UPLC M-Class Driver Pack 安装和配置指南》)。

<span id="page-30-0"></span>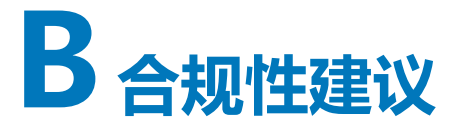

在受法规约束的环境下安装、更改或卸载软件或系统模块时,Waters 建议遵循组织认可的标准操 作程序。

在考虑风险的前提下对发行说明中的内容进行阅读有助于用户在受法规约束的环境下评估发行说明 中详述的更改。请根据公司 SOP 确定是否需要进行任何文档更新和系统模块、色谱系统或色谱数 据系统 (CDS) 的重新检定。

## **B.1 仪器更新分类(微小更新)**

Waters 将此次更新视为针对之前版本的微小更改,此次更新不会改变仪器或系统的物理规格。 Waters 认为更新前后仪器上生成的方法运行和数据将保持一致。与任何更改一样,用户需要评估 此次更新对仪器或系统产生的影响。

### **B.2 软件重新检定选项**

请考虑使用下述重新检定选项校验软件安装并纠正操作:

- 要确认新文件已正确加载,可以考虑执行软件的安装检定。
- 要确认新加载的软件能否运行,可以考虑为更新后的软件安装执行操作检定(用户或供应 商)。
- 要确定是否需要进行额外测试,可以考虑对软件发行版本的更改进行评估,以评估与安装相关 的风险。根据风险评估结果,最好对现有、已更新或新的软件进行测试。这些测试可能被称为 性能检定测试、用户验收测试、验证测试或认证测试。

为帮助用户,必要时 Waters 会通过专业服务机构为您提供各种级别的检定(或合规性)服务和认 证咨询。

如果使用了多个相同的系统,请考虑检定操作方法的风险性。

## **B.3 更改软件或固件后的仪器重新检定选项**

请考虑使用下述重新检定选项校验硬件安装并纠正仪器操作:

- <span id="page-31-0"></span>• 要确认系统模块上的固件文件是否已经正确安装,请将产品发行说明中的校验和值与控制台中 显示的校验和值进行比较。
- 要确认仪器系统是否能与新加载的软件、驱动程序或固件一同运行,可以考虑为更新后的仪器 系统执行操作检定。
- 要确认仪器系统的性能、控制和通讯,可以考虑执行性能检定(用户或供应商)或系统适应性 测试。

## **B.4 通过 Waters 的完全保证计划进行重新检定**

在下列情况下,"Waters 系统检定选项的完全保证计划 (TAP)"将覆盖仪器驱动程序、软件、固 件或硬件的升级和重新检定工作:

- 在此计划中规定的年度重新检定期间。
- 如果需要安装本版本用于新模块或系统的操作,则新模块或系统的检定会包括在计划之内。

驱动程序升级后 CDS 软件和计算机的重新检定可能包含/未包含在 TAP 之中。

请查看您的 TAP 以确定所涵盖的服务范围。对于未包含在计划内的情况, Waters 可以执行检定, 但会收取额外费用。

<span id="page-32-0"></span>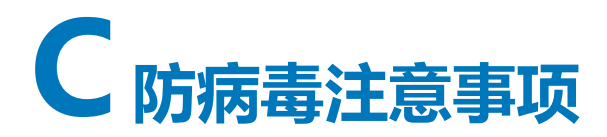

某些实时病毒扫描程序会将正常的数据采集和仪器控制错误地视为病毒活动,因此可能影响正常操 作。全盘扫描和实时更新可能会占用大量网络、磁盘和 CPU,同时也可能影响正常的数据采集。 请在未进行数据采集的空闲时间段内执行计划扫描和更新。

某些杀毒程序功能,如"入侵防护"和"防篡改功能",也可能影响正常运行,请同时禁用这些功 能。

## **C.1 Empower 安装**

对于 Empower 软件安装, 请排除 Empower 安装文件夹 (通常为 C:\Empower) 及其子文件夹。

### **C.2 MassLynx 安装**

对于 MassLynx 安装,请排除以下文件夹:

- 对于 64 位计算机:C:\Program Files (x86)\Waters Instruments 及其子文件夹。
- MassLynx 安装文件夹(通常为 C:\Masslynx)及其子文件夹。

<span id="page-33-0"></span>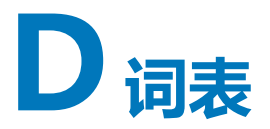

#### **采集服务器**

LAC/E 模块。

### **自动加载程序**

用于向仪器加载或更新固件的实用程序。

### **BSM**

二元溶剂管理器。

### **Citrix 服务器**

在 Empower 企业网络环境中运行 Citrix 软件的服务器。

#### **部署管理器**

"部署管理器"或安装程序,可以管理驱动程序包安装过程,可以完成仪器驱动程序的安装、删除 和修复。

#### **驱动程序包**

驱动程序包包含 ACQUITY 的驱动程序和其它 Waters 相关设备的驱动程序,通常保存在 DVD 中 或可下载文件中。它是控制软件、固件、"部署管理器"和其它应用程序的集合。

### **ECD**

电化学检测器。

#### **ELS 检测器**

蒸发光散射检测器。

#### **Empower 客户端**

连接至 Empower 企业版环境的客户端, 此环境将运行 Empower 数据系统, 并且包含仪器驱动程 序和其它驱动程序包文件。Empower 客户端不直接连接仪器系统,但可以通过 LAC/E 模块或 Empower 采集客户端控制这些系统。

#### **Empower 软件**

Waters 系统的数据系统软件。

### **固件**

仪器或设备上运行的、用以控制仪器或设备操作的软件,与安装于 PC 上的仪器驱动程序进行通 信。

### **FLR 检测器**

荧光检测器。

### **ICS Companion**

ICS Companion 是可以在启动"部署管理器"时作为后台进程运行的程序,它可以协调用于控制 仪器的 .NET 和其它动态链接库文件 (DLL)。

### **仪器控制软件 (ICS)**

现称为仪器驱动程序。仪器驱动程序包含配置、控制和监视特定仪器所需的所有软件。

### **LAC/E 模块**

Empower 系统中的采集服务器。LAC/E 意为 Laboratory Acquisition and Control Environment(实验室采集和控制环境)。

### **MassLynx 软件**

主要用于质谱仪的数据系统。

### **nanoACQUITY**

ACQUITY UPLC 系统的纳米级流速版本。

### **PDA 检测器**

光电二极管阵列检测器。

#### **PsExec**

Microsoft 的命令行工具,用户可通过此工具执行"部署管理器",从而推送操作远程系统中的仪 器驱动程序。

### **QDa**

专为液相色谱设计的质谱检测器。

### **"修复"实用程序**

使用"修复"实用程序可以修正安装问题。在安装驱动程序包、安装较早的驱动程序或加载 MassLynx SCN 后, 如果出现问题, 请启动该实用程序。

### **SCN**

软件变更记录。适用于指定质谱仪或系统的 MassLynx 软件版本。

### **补充驱动程序包**

Waters 以补充驱动程序包的形式发布的仪器驱动程序和固件的补丁和更新。

### **TUV 检测器**

可变波长紫外检测器。

### **UPLC**

超高效液相色谱或 Ultra Performance LC。

### **UV/Vis 检测器**

紫外/可见光检测器。

### **检验文件**

校验 Empower 软件驱动程序包的安装。

### **校验仪器驱动程序文件**

校验 MassLynx 软件和第三方数据系统驱动程序包的安装。

### **工作站**

独立的工作站,安装有 Empower 个人版、MassLynx 软件或第三方数据系统。

### **WPC**

Waters 泵控制。MassLynx 软件控制多个泵时所需的软件组件。